### **Introduction**

Mediasite provides students and employees an invaluable learning tool to watch and replay video and rich media on their own terms – anytime, anywhere. Closed captions enhance that experience as well as help you meet federal or state accessibility requirements.

- Make content accessible to users with hearing disabilities
- Let all users quickly pinpoint important information by searching any presentation's audio transcript
- Improve content comprehension for non-native speakers
- Enhance playback for users watching in noisy environments

# **Getting Started**

To get an idea how Mediasite customers use automated captioning, please read the "Using Automated Captioning" section of the *Mediasite Enterprise Video Platform Guide*.

Automated Captioning in Mediasite is a three step process:

- 1. Registering a Captioning Provider. This step is achieved by Adding a Caption Provider Template and is implemented by a Mediasite Administrator
- 2. Adding a Captioning Project for a Course / Module / School / Organization. This step is achieved by Adding an Audio Transcription Profile in Mediasite 7 or Add Encoding Setting in Mediasite 6.1. This step is normally implemented by a Mediasite Administrator or Content Manager for the Organization / School.
- 3. Associating a Captioning Project with a Presentation that submits the presentation to a captioning provider. This step is what triggers automatic captioning for presentations and is normally executed by content owners.

## **Captioning Workflow in Mediasite**

Automated captioning is triggered as soon as a presentation's media is available (after recording or upload for example). Manual captioning is triggered when an Audio Transcription profile is added to an existing presentation. Captioning is performed in the Mediasite job farm. Additionally, caption files can be uploaded to presentations through the Mediasite Management Portal.

## **What Does Mediasite Expect From a Captioning Provider?**

The following UI is explained in the *Mediasite Enterprise Video Platform Guide*. A quick overview: the template stores the configuration information for how captioning is performed while the profile stores who is performing the captioning.

The UI is has been streamlined in Mediasite EVP 7.0, both 7.0 and 6.1.13 UI are shown.

# **Mediasite 7.0**

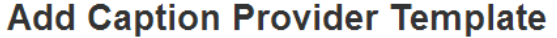

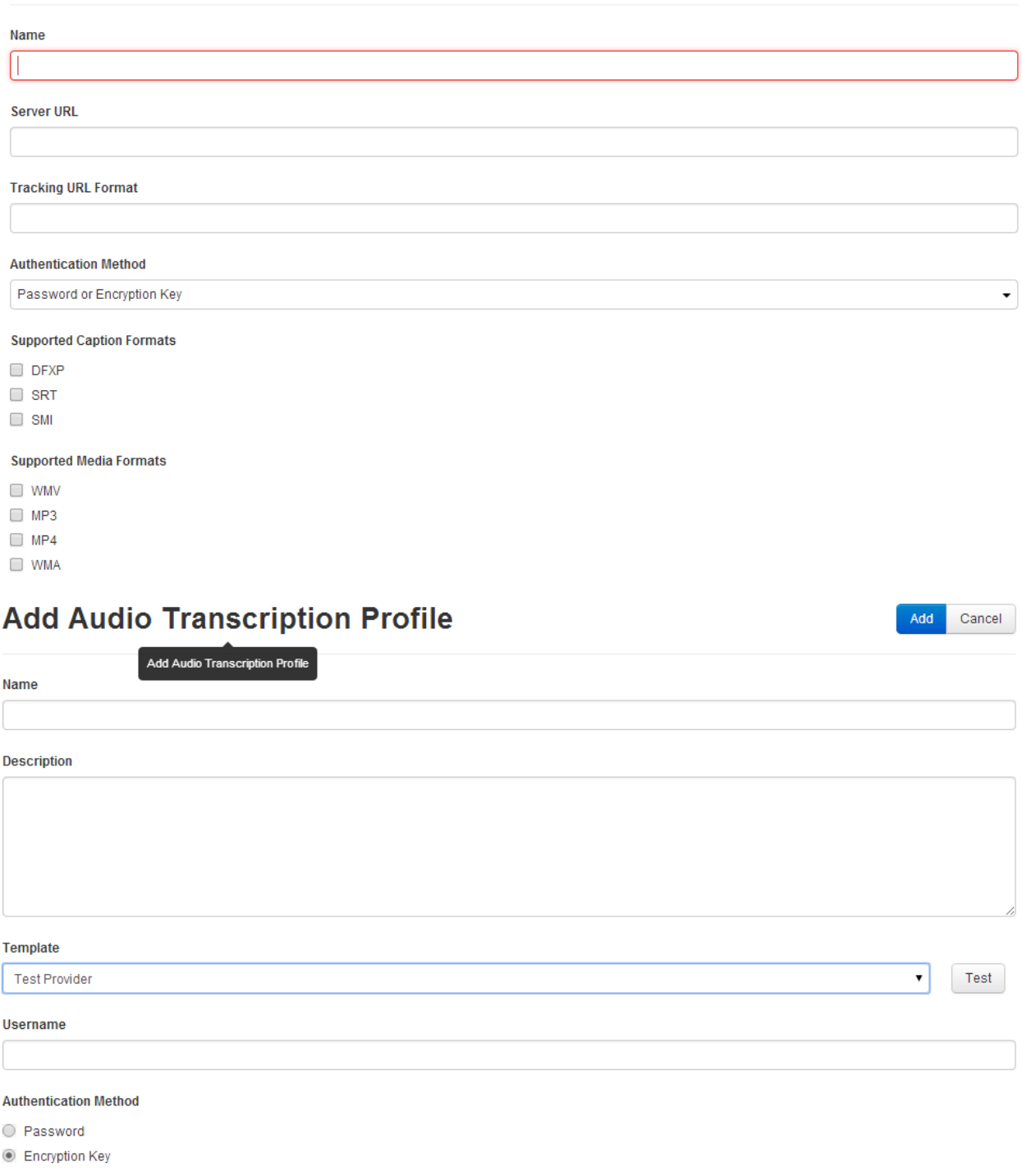

# **Encryption Key**

Keep Existing Key

 $\cdot$ 

Save

Cancel

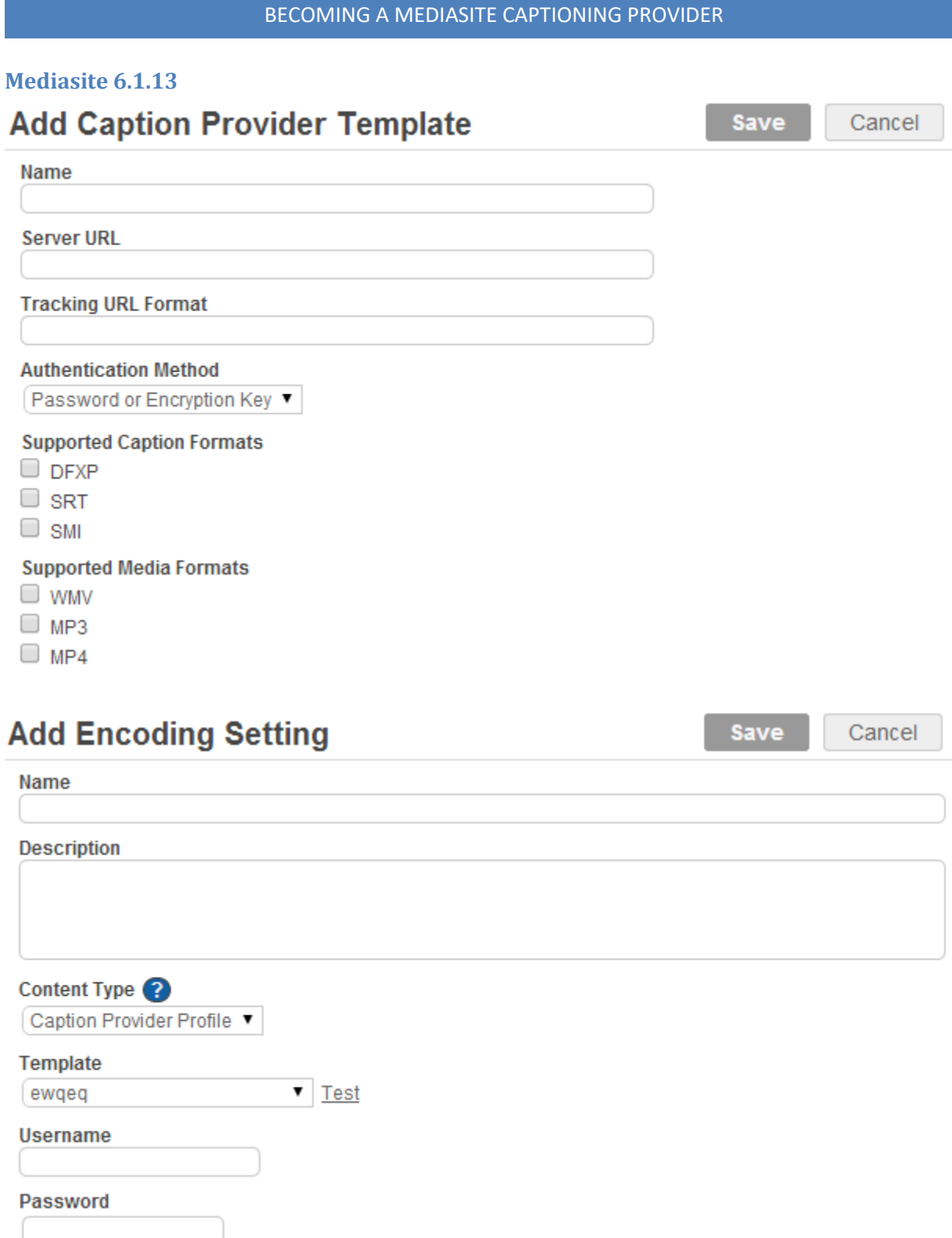

### **What Will Mediasite Provide?**

The Mediasite Captioning job will connect to the ftp/sftp server using the Server URL in the Captioning Provider Template using the credentials from the Audio Transcription Profile. Once connected, it will first upload the media file, then the manifest file. If the presentation does not have media that matches one of the templates Supported Media Formats, the job will transcode media that matches one of the Supported Media Formats for upload to the captioning provider.

### **What Will the Captioning Provider need to set up?**

The Captioning Provider will need to set up an FTP / SFTP location that Mediasite will use to drop the manifest and media files. FTP locations can be set up using a username and password. SFTP locations can be set up using a username / password or an encryption key. This information is set up in Mediasite when setting up a Caption Provider Template / Audio Transcription Profile in Mediasite 7 and setting up a Caption Provider Template / Add Encoding Setting in Mediasite 6.1.

Additionally, the Captioning Provider will need a way to parse the XML manifest described below to interpret the properties and submit the media for processing / captioning within the framework of the Captioning Provider.

Last, but not the least, the Captioning Provider needs to post the captioned file back to Mediasite at the end of successful captioning using the CallbackURL attribute in the XML file. The caption file type expected is also defined in the CaptionFileType attribute in the XML file.

### **What is in the Manifest?**

Below is a field by field explanation of each property in the manifest file.

#### **MediasitePresentationId**

This is an internal id for the presentation in Mediasite.

#### **PresentationTitle**

The title the user has entered for the presentation that is displayed in Mediasite.

#### **CallbackURL**

The URL to post the transcript file to as the body of the Request.

#### **RushProcessing**

A flag to indicate the user has requested this content be captioned at a higher priority.

#### **SubmissionNotes**

The presenter names are included here.

#### **WorkItemOwner**

The account used to deposit the media and manifest. This is intended to help the captioning provider with billing.

#### **BatchID**

Relates to the folder the presentation is stored in Mediasite.

#### **CaptionFileType**

The file extension indicates the file type that is expected to be returned. This is based on the Mediasite internal preference of the types of captioning files supported by the provider.

### **Example Manifest**

<MediasiteCaptioningSubmission xmlns:xsi="http://www.w3.org/2001/XMLSchema-instance" xmlns:xsd="http://www.w3.org/2001/XMLSchema">

<MediasitePresentationId>2568d32c-a313-47cf-8bec-

3043920dd181</MediasitePresentationId>

<PresentationTitle>Test Presentation</PresentationTitle>

<CallbackURL>https://mysite.mediasite.com/Mediasite/FileServer/Presentation/2568d32ca313 47cf8bec3043920dd1811d/faf6d268-d712-44f9-bb0d-bdf4d1c43621.smi?captionTicket=5d2d0f21-

b2e0-4e53-97d2-4fc8cd28e06e</CallbackURL>

<RushProcessing>false</RushProcessing>

<SubmissionNotes>Presenter names: Test User</SubmissionNotes>

<WorkItemOwner>FtpUser</WorkItemOwner>

<BatchID>246c1293-42ec-4ede-a53b-fd7e355c505f</BatchID>

<CaptionFileType>.smi</CaptionFileType>

</MediasiteCaptioningSubmission>